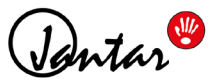

# **Rendszer követelmények**

A Codeks applikáció (9.0.1.64 vagy újabb verzió esetén) megfelelő működéséhez szükséges minimális rendszer követelmények a rendszert használó felhasználók számának függvényében változnak. Ezek a következőek:

### **max. 100 felhasználóig**

- · személyi számítógép telepített Windows 7 vagy annál újabb operációs rendszerrel,
- · szabad USB vagy ethernet (LAN) portok a hardverek csatlakoztatásához,
- · képernyőfelbontás minimum 1366 x768 px (javasolt felbontás: 1440 x 900 px)
- · telepített Microsoft .NET Framework 4.5,
- · minimum 4 GB RAM és dual-core processzor,
- · PDF olvasó szoftver az elkészített riportok megtekintéséhez,
- · Internet elérés (opcionális),
- · Internet böngésző legalább Internet Explorer 11, Firefox 46 vagy Chrome 50 (Nem garantáljuk a Codeks applikáció megfelelő működését, ha régebbi böngésző verziót vagy ezektől eltérő típust használ)
- · Haladó adatbázis (Oracle, MS SQL, MY SQL) használata esetén az adatbázis biztosítása, annak installációja a végfelhasználó feladata.

#### **100-tól 1000 felhasználóig**

- · WEB szerver Windows 2008 vagy annál újabb operációs rendszerrel (MySQL esetén Windows Server 2012 vagy annál újabb, ha az adatbázis ugyanazon a gépen fut),
- · szabad USB vagy ethernet (LAN) portok a hardverek csatlakoztatásához,
- · képernyőfelbontás minimum 1366 x768 px (javasolt felbontás: 1440 x 900 px)
- · telepített Microsoft .NET Framework 4.5,
- · minimum 4 GB RAM és dual-core processzor (6 GB RAM és quad-core processzor, ha az adatbázis ugyanazon a szerveren fut),
- · PDF olvasó szoftver az elkészített riportok megtekintéséhez,
- · Internet elérés (opcionális),
- · Internet böngésző legalább Internet Explorer 11, Firefox 46 vagy Chrome 50 (Nem garantáljuk a Codeks applikáció megfelelő működését, ha régebbi böngésző verziót vagy ezektől eltérő típust használ)
- · Haladó adatbázis (Oracle, MS SQL, MY SQL) használata esetén az adatbázis biztosítása, annak installációja a végfelhasználó feladata.

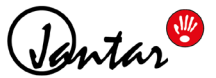

#### **több, mint 1000 felhasználó esetén**

- · WEB szerver Windows 2008 vagy annál újabb operációs rendszerrel (MySQL esetén Windows Server 2012 vagy annál újabb, ha az adatbázis ugyanazon a gépen fut),
- · szabad USB vagy ethernet (LAN) portok a hardverek csatlakoztatásához,
- · képernyőfelbontás minimum 1366 x768 px (javasolt felbontás: 1440 x 900 px)
- · telepített Microsoft .NET Framework 4.5,
- · minimum 8 GB RAM és quad-core processzor (16 GB RAM és 8-core processzor, ha az adatbázis ugyanazon a szerveren fut),
- · PDF Reader software for viewing generated reports,
- · Internet elérés (opcionális),
- · Internet böngésző legalább Internet Explorer 11, Firefox 46 vagy Chrome 50 (Nem garantáljuk a Codeks applikáció megfelelő működését, ha régebbi böngésző verziót vagy ezektől eltérő típust használ)
- · Haladó adatbázis (Oracle, MS SQL, MY SQL) használata esetén az adatbázis biztosítása, annak installációja a végfelhasználó feladata.

# **Kliens számítógépekkel kapcsolatos követelmények**

- · képernyőfelbontás minimum 1366 x768 px (javasolt felbontás: 1440 x 900 px)
- · telepített Microsoft .NET Framework 4.5,
- · PDF olvasó szoftver az elkészített riportok megtekintéséhez,
- · Internet elérés (opcionális),
- · Internet böngésző legalább Internet Explorer 11, Firefox 46 vagy Chrome 50 (Nem garantáljuk a Codeks applikáció megfelelő működését, ha régebbi böngésző verziót vagy ezektől eltérő típust használ)

#### **Felhasználószámtól független beállítások:**

- · Nem szükséges a szerver címét a helyi hálózaton kívülről elérhetővé tenni (az ilyen hálózatok nem biztonságosak a HTTPS protokoll használata nélkül).
- · A tűzfalakon engedélyezni kell a szerver eléréshez szükséges portot. Ez alapértelmezett a 9090-es port.

## **TOVÁBBI FIGYELMEZTETÉS!**

Ha IE böngészőt használ a Codeks programmal történő munkához, akkor az "Intranetes helyek megjelenítése kompatibilitási nézetben" opciót kapcsolja ki. Ehhez nyissa meg a böngésző Eszközök\ Kompatibilitási nézet beállításai menüpontot, majd vegye ki a pipát az "Intranetes helyek megjelenítése kompatibilitási nézetben" opció elől, ahogyan az alábbi képen is látható:

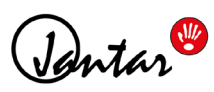

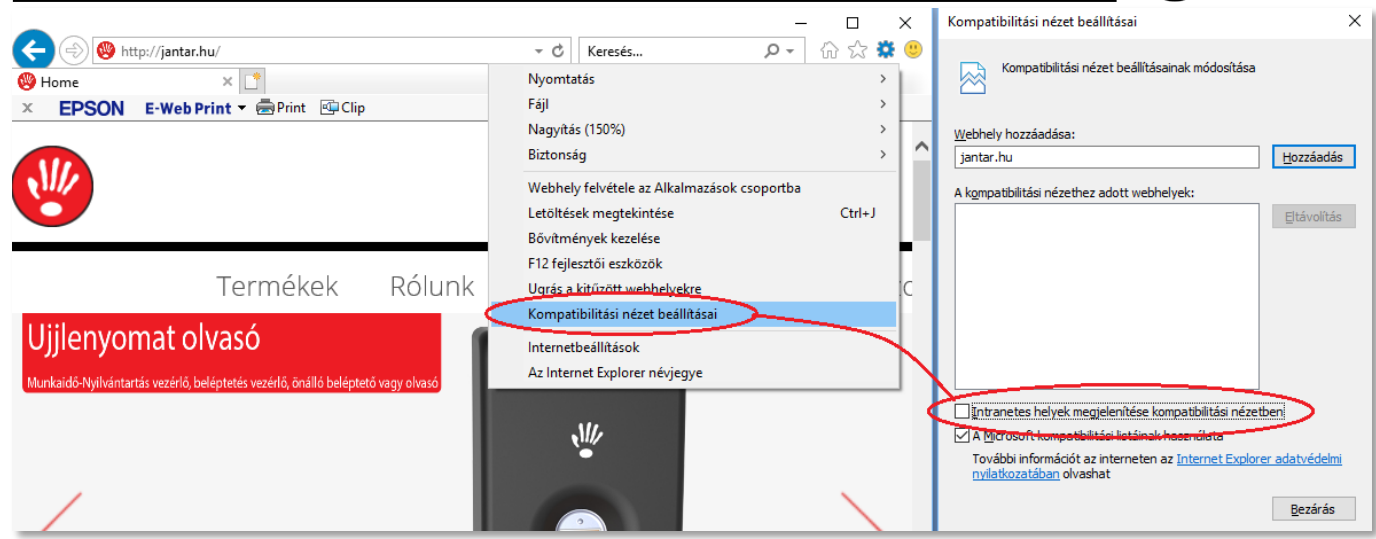